## **Matricular em Turmas Restritas**

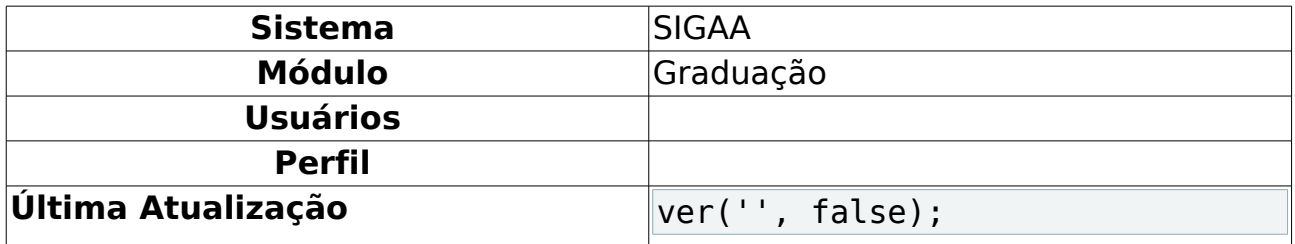

Turmas restritas são aquelas que, durante o cadastro do componente, foi selecionado que não era matriculável online como, por exemplo, atividades. Nesse manual o usuário apreende como matricular um aluno em uma turma que não foi selecionada como matriculável online.

Para matricular aluno em turmas restritas, acesse: SIGAA → Módulos → Graduação → Coordenação Única → Alunos → Matricular em Turmas Restritas.

A página seguir será exibida.

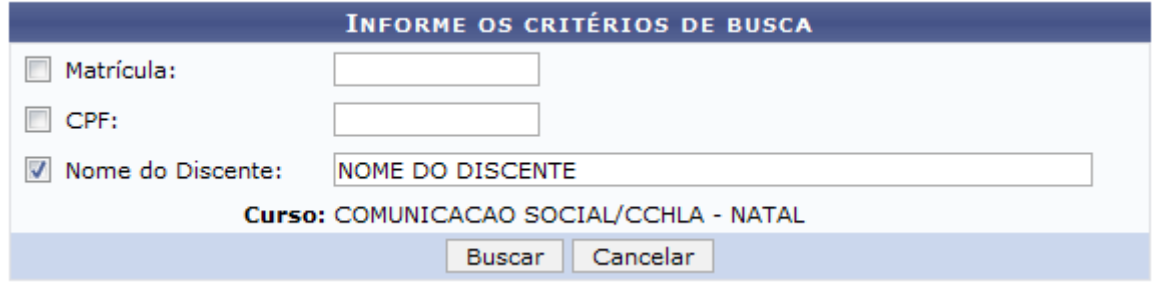

Figura 1: Informe os critérios de busca

Caso queira retornar ao Portal do Coordenador, clique em Portal do Coordenador, essa opção é válida para todas as páginas que a contenha.

Caso desista da operação, clique em **Cancelar**.

Para dar continuidade, deverão ser informados um ou mais dos critérios abaixo:

- Matrícula;
- CPF;
- Nome do Discente;
- Necessidade Especial: essa opção deverá ser selecionada na lista;

Após informar os dados necessários, clique em **Buscar**.

A página a seguir será exibida.

|                  |                                              |                         | <b>INFORME OS CRITÉRIOS DE BUSCA</b>    |                                                                      |           |               |  |
|------------------|----------------------------------------------|-------------------------|-----------------------------------------|----------------------------------------------------------------------|-----------|---------------|--|
|                  | Matrícula:                                   |                         |                                         |                                                                      |           |               |  |
|                  | CPF:<br>$\blacksquare$                       |                         |                                         |                                                                      |           |               |  |
|                  | $\overline{\mathsf{v}}$<br>Nome do Discente: |                         | NOME DO DISCENTE                        |                                                                      |           |               |  |
|                  |                                              |                         | Curso: COMUNICACAO SOCIAL/CCHLA - NATAL |                                                                      |           |               |  |
|                  |                                              |                         | Cancelar<br><b>Buscar</b>               |                                                                      |           |               |  |
|                  |                                              |                         |                                         |                                                                      |           |               |  |
|                  |                                              |                         | <b>AE: Visualizar Detalhes</b>          | <b>O:</b> Selecionar Discente                                        |           |               |  |
|                  |                                              |                         | <b>SELECIONE ABAIXO O DISCENTE (1)</b>  |                                                                      |           |               |  |
| <b>Matrícula</b> | <b>Aluno</b>                                 |                         |                                         |                                                                      |           | <b>Status</b> |  |
|                  | RADIALISMO - N - BACHARELADO                 |                         |                                         |                                                                      |           |               |  |
| 20000000         | NOME DO DISCENTE                             |                         |                                         |                                                                      |           | <b>ATIVO</b>  |  |
|                  | Ano/Período de Ingresso: 2006.2              |                         |                                         |                                                                      |           |               |  |
|                  | Forma de Ingresso: VESTIBULAR                |                         |                                         |                                                                      |           |               |  |
|                  |                                              |                         |                                         | Matriz Curricular: COMUNICACAO SOCIAL - RADIALISMO - N - BACHARELADO |           |               |  |
|                  |                                              | Obrigatórias            |                                         | <b>Complementares</b>                                                |           |               |  |
|                  |                                              | <b>Comp. Curricular</b> |                                         | Comp. Curricular/Atividade                                           |           | <b>Total</b>  |  |
|                  | <b>CR</b>                                    | <b>CH</b>               | <b>CH</b>                               | <b>CH</b>                                                            | <b>CR</b> | <b>CH</b>     |  |
| <b>Exigido</b>   | 156                                          | 2490                    | 0                                       | 270                                                                  | 156       | 2760          |  |
| Integralizado    | 104                                          | 1560                    | $\circ$                                 |                                                                      | 0<br>104  | 1560          |  |
|                  |                                              |                         |                                         |                                                                      |           |               |  |

Figura 2: Selecione abaixo o discente

O ícone  $\blacksquare$ , leva o usuário a Visualizar Detalhes do discente, como mostrado na figura acima.

Após verificar os dados do discente, para selecioná-lo, clique em  $\bullet$ .

O sistema carregará a seguinte página.

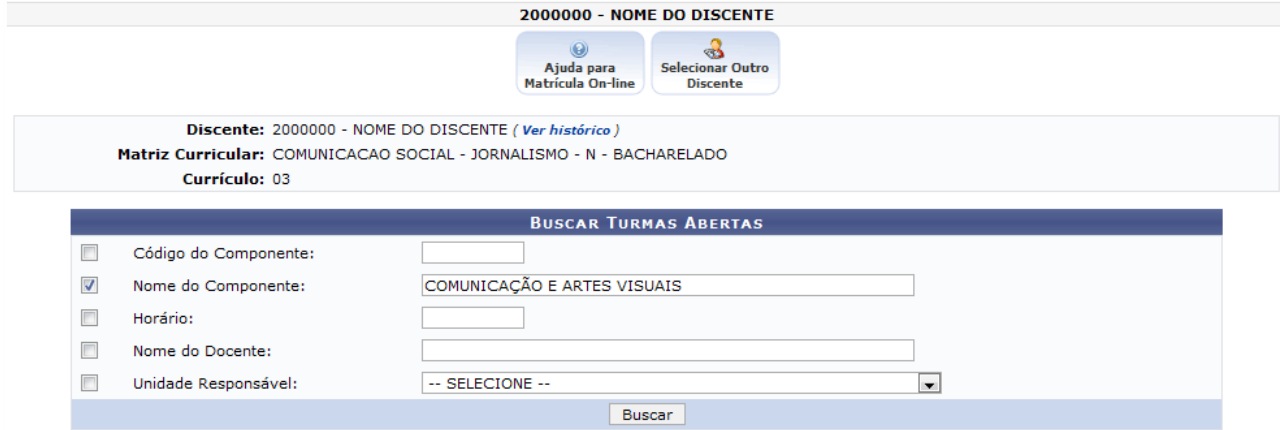

Figura 3: Buscar Turmas Abertas

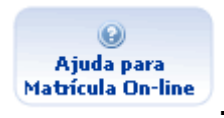

Caso precise de Ajuda para Matrícula On-Line, clique em Matrícula On-line A página a seguir será exibida.

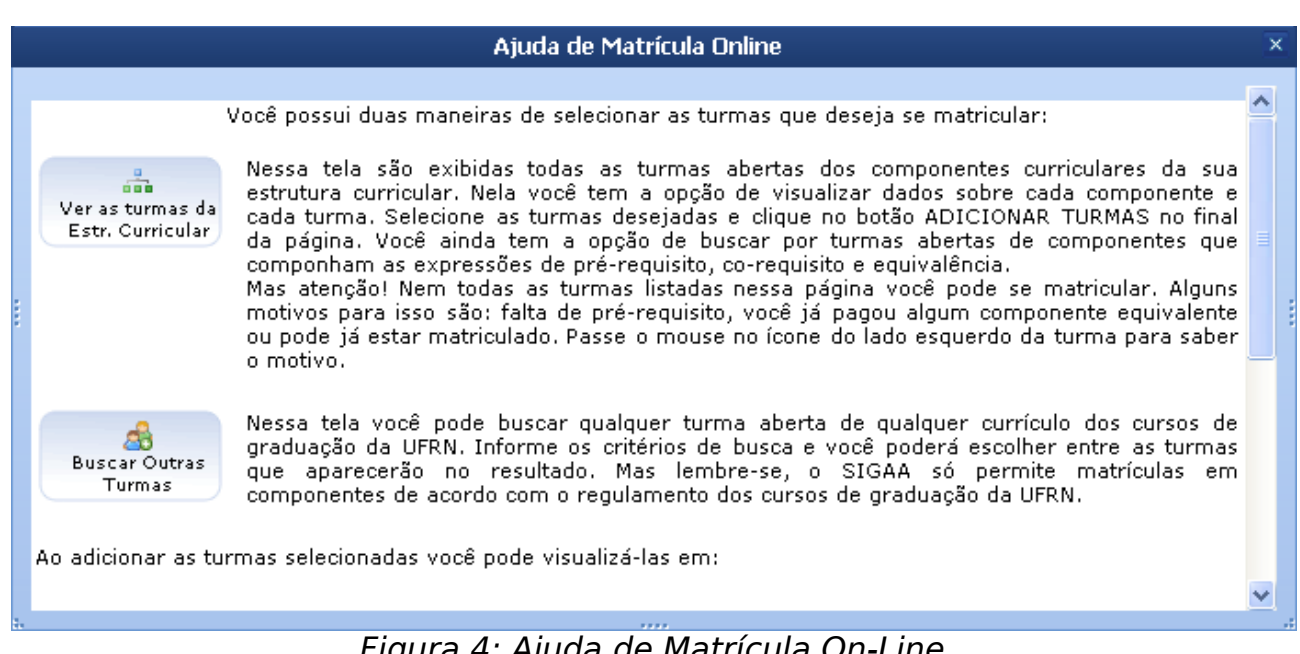

Figura 4: Ajuda de Matrícula On-Line

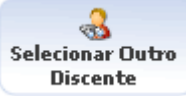

Para Selecionar Outro Discente, clique em **Discente** D. O sistema carregará a

página Informe os Critérios de Busca, para que um novo discente seja selecionado.

Caso queira visualizar o histórico do discente, clique em Ver histórico. Uma caixa de diálogo será exibida.

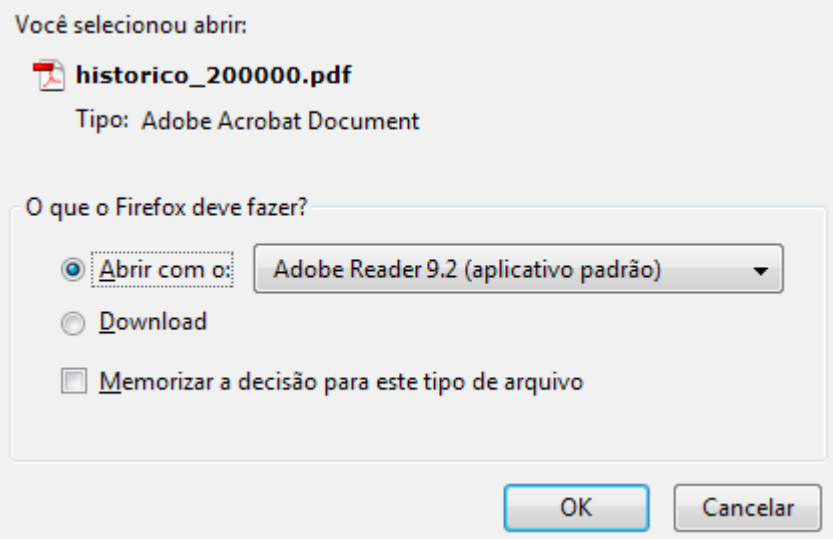

Figura 5: Caixa de Diálogo

Clique em **OK** para realizar o download do histórico.

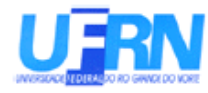

SIGAA - Sistema Integrado de Gestão de Atividades Acadêmicas<br>UFRN - Universidade Federal do Rio Grande do Norte<br>PROGRAD - Pro-Reitoria de Graduação<br>DAE - Departamento de Administração Escolar<br>Campus Universitario Lagoa Nov

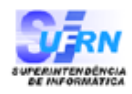

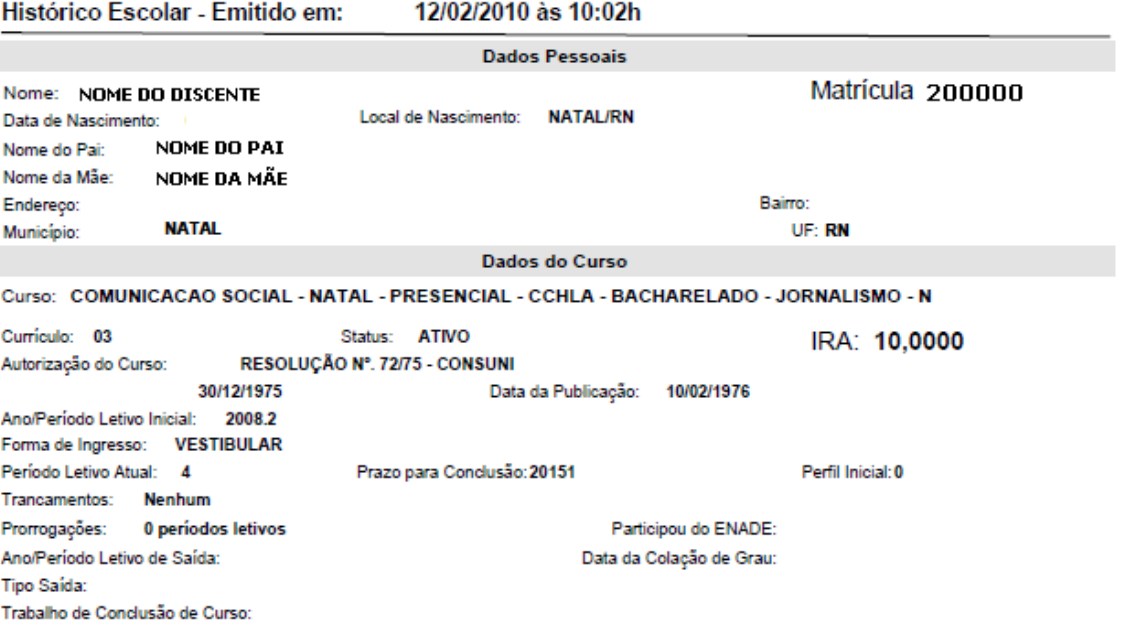

## Componentes Curriculares Cursados/Cursando

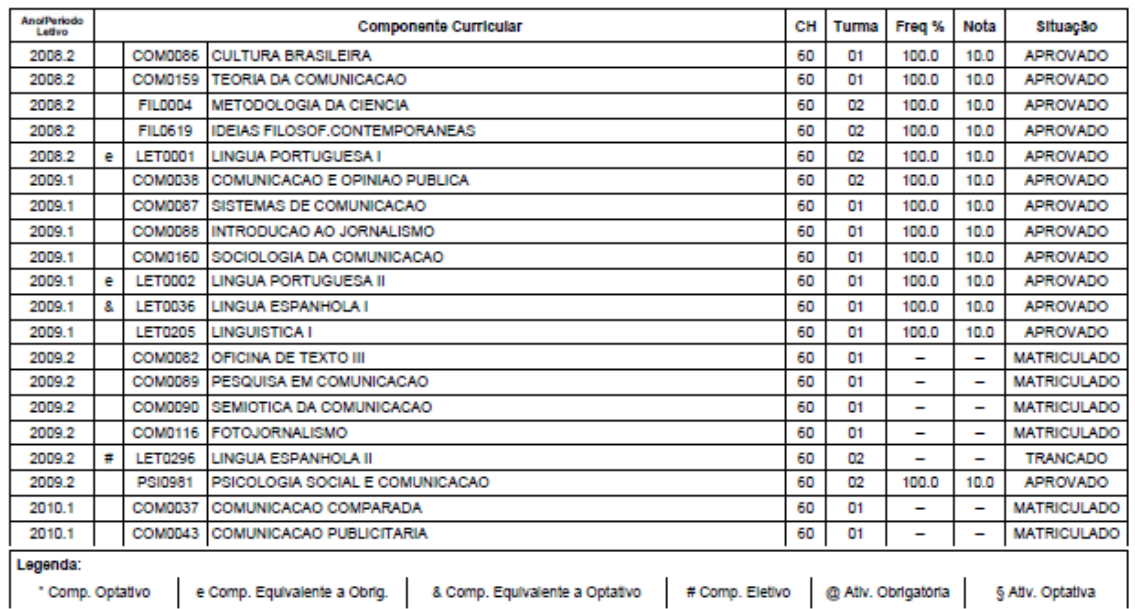

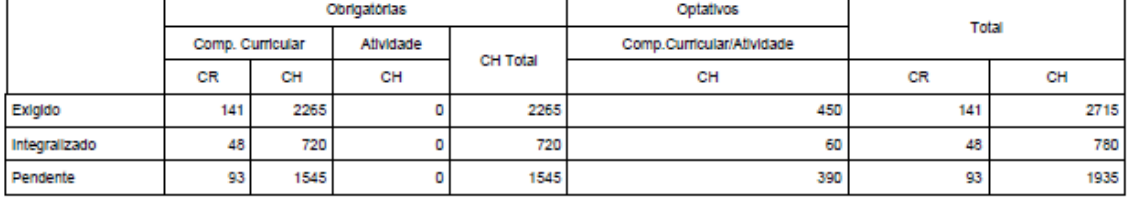

Para verificar a autenticidade deste documento entre em http://www.sigaa.ufm.br/documentos/ informando a<br>matrícula, data de emissão e o código de verificação: a478d92073

Figura 6: Histórico

Para prosseguir com a buscar por turmas abertas, informe um dos critérios abaixo:

- Código do Componente;
- Nome do Componente;
- Horário;
- Nome do Docente;
- Unidade Responsável;

Exemplificamos Nome do Componente com COMUNICAÇÃO E ARTES VISUAIS. Após informar os dados necessários, clique em **Buscar**.

A seguinte página será exibida.

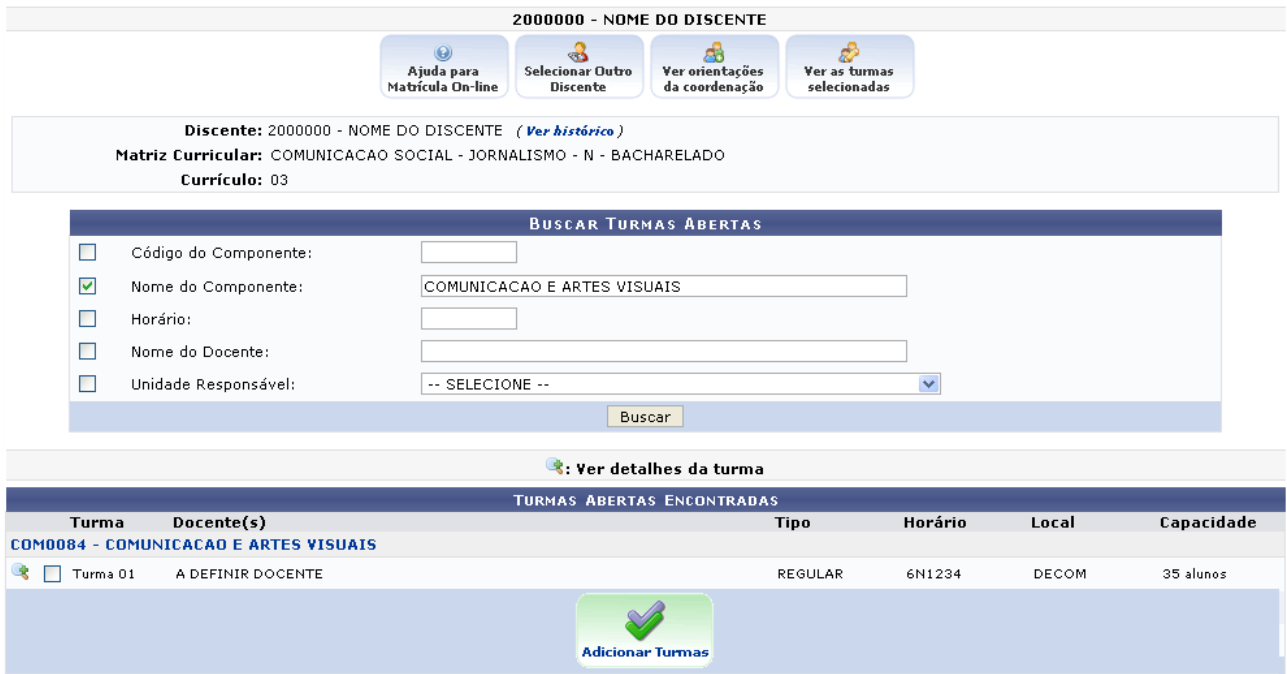

Figura 7: Turmas Abertas Encontradas

Para Ver detalhes da turma, clique no ícone . A seguinte janela será exibida.

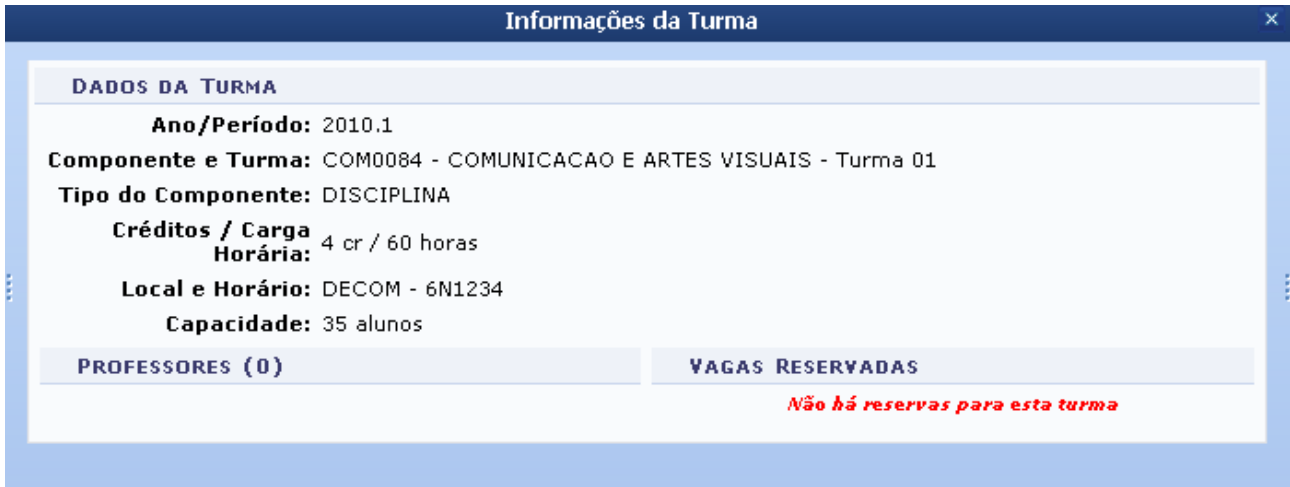

Figura 8: Informações da Turma

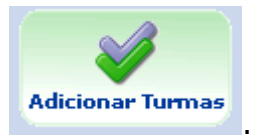

Selecione a turma desejada e clique em ... Adicionar Turmas Será exibida a página a seguir.

| PORTAL DO COORDENADOR > MATRÍCULA ON-LINE 2010.1 > TURMAS SELECIONADAS |                             |                                                   |                                                    |                                        |                                                                      |                              |                         |                |         |                       |                                  |            | (x) fechar mensagens |          |
|------------------------------------------------------------------------|-----------------------------|---------------------------------------------------|----------------------------------------------------|----------------------------------------|----------------------------------------------------------------------|------------------------------|-------------------------|----------------|---------|-----------------------|----------------------------------|------------|----------------------|----------|
|                                                                        |                             |                                                   |                                                    |                                        |                                                                      |                              |                         |                |         |                       |                                  |            |                      |          |
|                                                                        |                             |                                                   |                                                    |                                        | 200000 - NOME DO DISCENTE                                            |                              |                         |                |         |                       |                                  |            |                      |          |
|                                                                        |                             | $\circledcirc$<br>Ajuda para<br>Matrícula On-line | ஃ<br>Selecionar Outro<br><b>Discente</b>           | Æ<br>Ver orientações<br>da coordenação | Æ<br><b>Buscar Turmas</b><br><b>Abertas</b>                          | p<br>Confirmar<br>Matrículas |                         |                |         | Ļ,<br>Sair sem salvar |                                  |            |                      |          |
|                                                                        |                             |                                                   | Discente: 20000 - NOME DO DISCENTE (Ver histórico) |                                        |                                                                      |                              |                         |                |         |                       |                                  |            |                      |          |
|                                                                        |                             |                                                   |                                                    |                                        | Matriz Curricular: COMUNICACAO SOCIAL - JORNALISMO - N - BACHARELADO |                              |                         |                |         |                       |                                  |            |                      |          |
|                                                                        |                             | Currículo: 03                                     |                                                    |                                        |                                                                      |                              |                         |                |         |                       |                                  |            |                      |          |
|                                                                        | <b>Turmas Selecionadas</b>  |                                                   |                                                    |                                        |                                                                      |                              |                         |                |         |                       | Horários das Turmas Selecionadas |            |                      |          |
|                                                                        |                             |                                                   | <b>C</b> : Remover Turma                           |                                        |                                                                      |                              |                         |                | Seg     | <b>Ter</b>            | Qua                              | <b>Oui</b> | Sex.                 | Sab      |
|                                                                        |                             |                                                   |                                                    |                                        |                                                                      |                              |                         | M1             | $- - -$ | $- - -$               | $- - -$                          | $- - -$    | ---                  | $- - -$  |
| Turma<br>01                                                            | Comp. Curricular            | COM0037 COMUNICACAO COMPARADA                     |                                                    |                                        |                                                                      | CR/CH<br>4/60                |                         | M2             |         |                       | $- - -$                          | $- - -$    |                      | $---$    |
| Docente(s): NOME DO DOCENTE                                            |                             |                                                   |                                                    |                                        |                                                                      |                              | $\overline{\mathbf{u}}$ | M3             |         |                       | $- - -$                          |            |                      | $- - -$  |
| 01                                                                     |                             | COM0043 COMUNICACAO PUBLICITARIA                  |                                                    |                                        |                                                                      | 4/60                         |                         | M4             |         |                       | $ -$                             | ---        |                      | $- - -$  |
|                                                                        | Docente(s): NOME DO DOCENTE |                                                   |                                                    |                                        |                                                                      |                              | $\overline{u}$          | M5             |         |                       |                                  |            |                      | $---$    |
| 01<br>Docente(s): A DEFINIR DOCENTE                                    |                             | <b>COM0084</b> COMUNICACAO E ARTES VISUAIS        |                                                    |                                        |                                                                      | 4/60                         | $\overline{\mathbf{u}}$ | M6             |         |                       | $- - -$                          |            |                      | $- - -$  |
|                                                                        |                             |                                                   |                                                    |                                        |                                                                      |                              |                         | T1             | $- - -$ | $- - -$               | $- - -$                          | $- - -$    | ---                  | $- - -$  |
|                                                                        |                             |                                                   |                                                    |                                        | Total: 12 créditos / 180 horas                                       |                              |                         | T <sub>2</sub> | $- - -$ | $- - -$               | $---$                            | $- - -$    | ---                  | $---$    |
|                                                                        |                             |                                                   |                                                    |                                        |                                                                      |                              |                         | ΤЗ             | $- - -$ |                       | COM0043                          | COM0037    | COM0037              | $--$     |
|                                                                        |                             |                                                   |                                                    |                                        |                                                                      |                              |                         |                | $- - -$ | $- - -$               | COM0043                          | COM0037    | COM0037              | $- - -$  |
|                                                                        |                             |                                                   |                                                    |                                        |                                                                      |                              |                         | T <sub>4</sub> |         |                       |                                  |            |                      |          |
|                                                                        |                             |                                                   |                                                    |                                        |                                                                      |                              |                         | т5             |         | $---$                 | $---$                            | COM0043    |                      | $---$    |
|                                                                        |                             |                                                   |                                                    |                                        |                                                                      |                              |                         | T6             | $- - -$ | $- - -$               | $- - -$                          | COM0043    | $---$                | $- - -$  |
|                                                                        |                             |                                                   |                                                    |                                        |                                                                      |                              |                         | N1             | $- - -$ | $- - -$               | $- - -$                          | $- - -$    | COM0084              | $- - -$  |
|                                                                        |                             |                                                   |                                                    |                                        |                                                                      |                              |                         | N2             |         |                       | $- - -$                          | $- - -$    | COM0084              | $---$    |
|                                                                        |                             |                                                   |                                                    |                                        |                                                                      |                              |                         | N3             |         |                       | $- - -$                          | $---$      | COM0084              | $\cdots$ |

Figura 9: Turmas Selecionadas

Caso queira remover a turma selecionada, clique no ícone (a), tendo em vista que essa funcionalidade permite apenas matrícula em turmas restritas, só é possivel remover a turma que foi adicionada.

A seguinte caixa de diálogo será exibida.

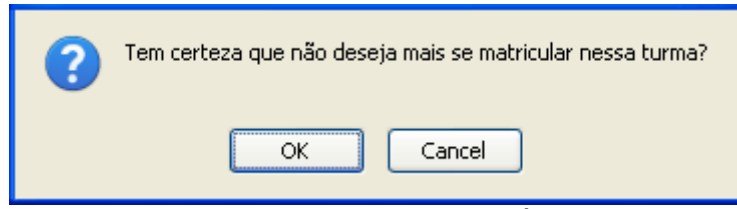

Figura 10: Caixa de Diálogo

Confirme a operação, clicando em **OK**.

A mensagem de sucesso será visualizada.

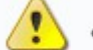

· Turma removida com sucesso!

Figura 11: Turma removida com sucesso

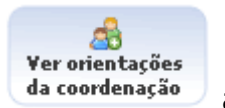

Ao clicar em <sup>da coordenação</sup> a página abaixo será exibida.

O ícone Ver Orientações da Coordenação só aparece quando houverem solicitações de matrículas que foram orientadas, podendo ser pelo coordenador/orientador acadêmico do aluno. O usuário pode optar por seguir ou não as orientações.

| 2000000 - NOME DO DISCENTE                                                                                                    |                                              |  |  |  |              |              |              |                             |  |  |
|----------------------------------------------------------------------------------------------------|----------------------------------------------|--|--|--|--------------|--------------|--------------|-----------------------------|--|--|
| $\circledcirc$<br>90<br>Ajuda para<br><b>Selecionar Outro</b><br><b>Buscar Turmas</b><br>Ver as turmas<br>Matrícula On-line<br>selecionadas<br>Abertas<br>Discente                                                                                                    |                                              |  |  |  |              |              |              |                             |  |  |
| Caro Aluno(a),<br>Você poderá acompanhar na lista abaixo as análises e observações realizadas acerca de suas solicitações de matrícula.<br>Associada a cada solicitação você encontrará a situação atual da solicitação e da matrícula correspondente, havendo, no caso de orientações negativas, uma<br>observação específica para o componente solicitado. |                                              |  |  |  |              |              |              |                             |  |  |
| SOLICITAÇÕES DE MATRÍCULA ANALISADAS                                                                                                    |                                              |  |  |  |              |              |              |                             |  |  |
|                                                                                                    | <b>Componente Curricular</b>                 |  |  |  | Situação     | Submetida em | Analisada em |                             |  |  |
| Turma 01                                                                                                    | COM0037 - COMUNICACAO COMPARADA              |  |  |  | SUBMETIDA    | 08/01/2010   |              | DEFERIDA                    |  |  |
| Turma 01                                                                                                    | COM0043 - COMUNICACAO PUBLICITARIA           |  |  |  | SUBMETIDA    | 08/01/2010   |              | DEFERIDA                    |  |  |
| Turma 01                                                                                                    | <b>COM0084 - COMUNICACAO E ARTES VISUAIS</b> |  |  |  | <b>VISTA</b> | 12/02/2010   |              | AGUARDANDO<br>PROCESSAMENTO |  |  |

Figura 12: Solicitações de Matrícula Analisadas

Nessa tela, é possivel ver a situação atual da solicitação e da matrícula correspondente, havendo, no caso de orientações negativas, uma observação específica para o componente solicitado.

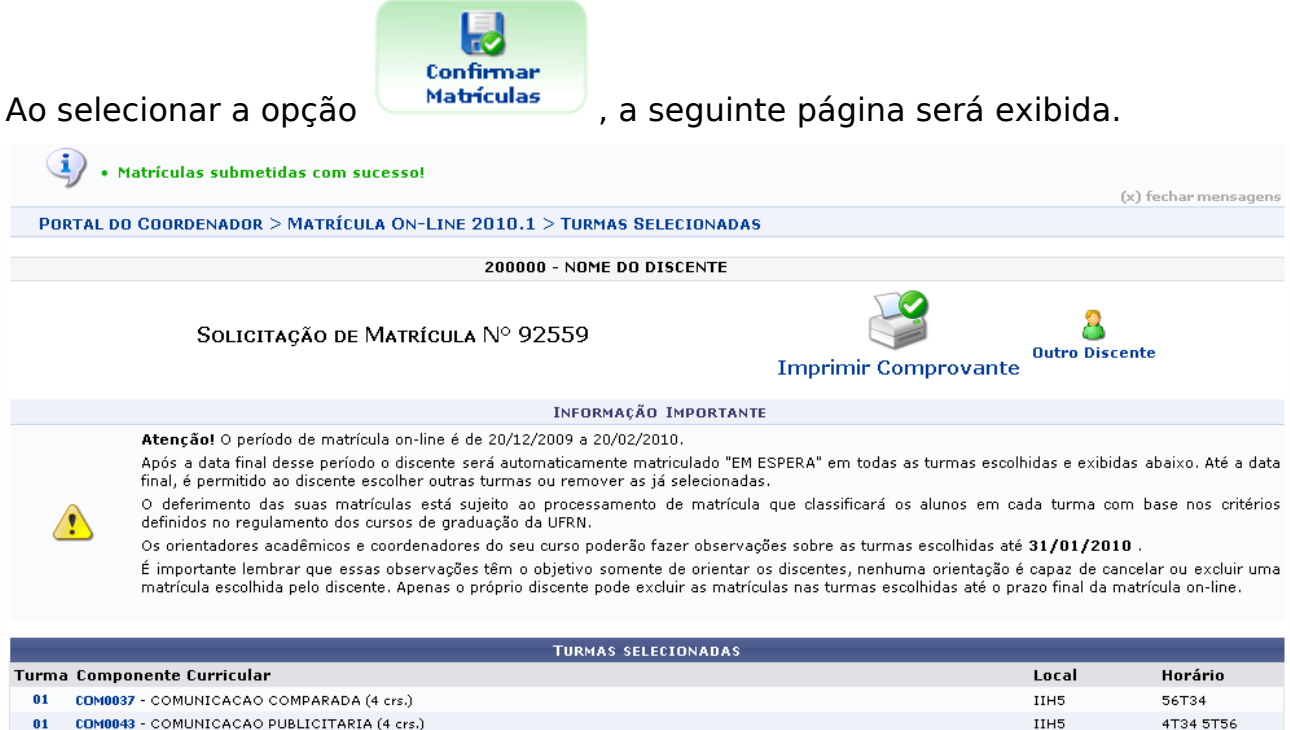

Figura 13: Turmas selecionadas

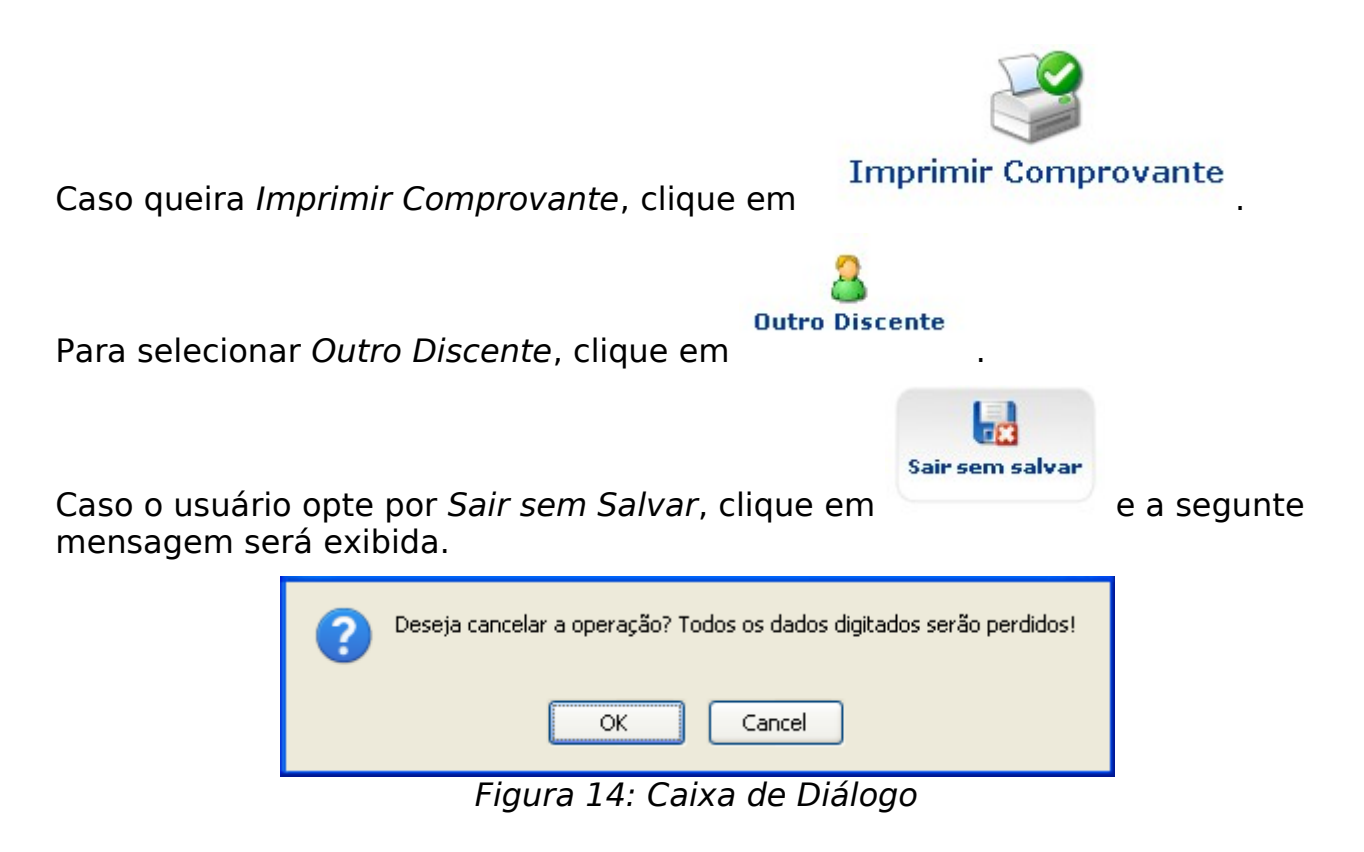

Confirme a operação, clicando em **OK**.

O usuário será direcionado ao Portal Coord. Graduação.

## **Bom Trabalho!**

[<< Voltar - Manuais do SIGAA](https://docs.info.ufrn.br/doku.php?id=suporte:manuais:sigaa:portal_coordenador_graduacao:lista)